# BIOS 设置程序 (BIOS SETUP UTILITY)

### 1. 简介

本部分说明如何运用 BIOS 设置程序配置您的系统。主板上的快闪存储器 储存著BIOS 设置程序。当您启动电脑时, 您可以运行BIOS 设置程序。 请在开机自检 (POST, Power-On-Se1f-Test) 时按 <F2> 进入BIOS 设 置程序,否则,开机自检将继续常规的检测。如果您希望在开机自检后 进入BIOS 设置程序, 请按 <Ctr1> + <A1t> + <De1ete> 组合键或者按 机箱上的重启(reset)按钮重新启动系统。您也可以用系统关机再开机 的切换方式重新启动系统。

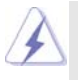

因为 BIOS 程序会不时地更新, 下面的 BIOS 设置界面和描述仅供参考, 可 能与您所看到的界面并不完全相符。

#### 1.1 BIOS 菜单栏

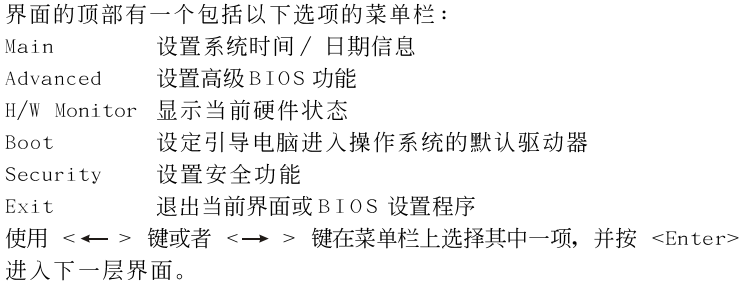

#### 1.2 导航键

请查阅下面的表格了解每一个导航键的功能描述。

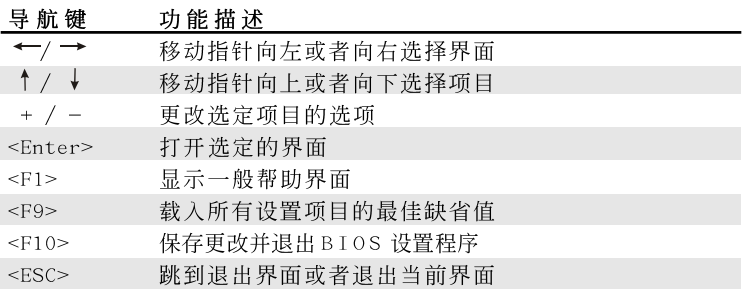

### 2. Main Screen (主界面)

当您进入BIOS 设置程序时, 主界面将会显现并显示系统概况。

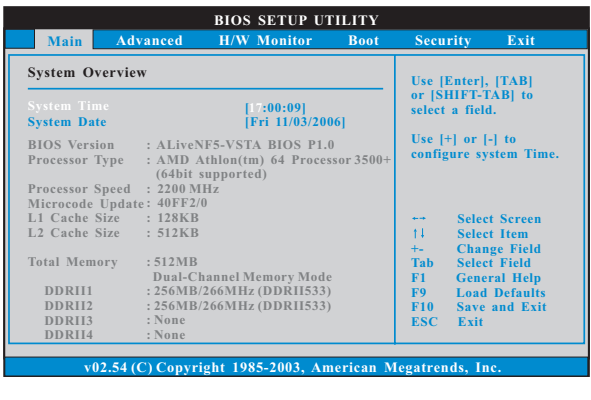

#### System Time [Hour:Minute:Second] (系统时间[时: 分: 秒]) 根据您的需要调整系统时间。 System Date [Month/Date/Year] (系统日期「月 / 日 / 年1) 根据您的需要调整系统日期。

### 3. Advanced Screen (高级界面)

在这个部分里, 您可以设置以下项目: CPU Configuration (中央处理 器设置), Chipset Configuration (芯片组设置), ACPI Configuration (ACPI 电源管理设置), IDE Configuration (IDE 设置), PCIPnP Configuration (PCI 即插即用设置), Floppy Configuration (软驱设 置), SuperIO Configuration (高级输入输出设置)和USB Configuration (USB 设置) 等等。

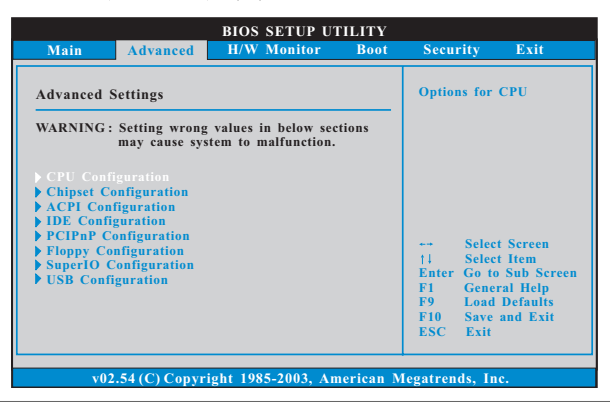

#### 此部分参数设置错误可能会导致系统故障。

3.1 CPU Configuration (中央处理器设置)

#### **BIOS SETUP UTILITY CPU Configuration Select Screen Select Item +- Change Option F1 General Help F9 Load Defaults F10 Save and Exit ESC Exit v02.54 (C) Copy Advanced CPU Frequency (MHz) PCIE Frequency (MHz) AM2 Boost Overclock Mode [200] [100] [Disabled] [Auto] CPU/LDT Spread Spectrum PCIE SATA Cool' n' Quiet Spread Spectrum Spread Spectrum [0.75% Hershey] [Enabled] [Enabled] [Auto] Processor Maximum Multiplier Processor Maximum Voltage Memory Clock Flexibility Option CAS Latency (CL) TRAS [Auto] [Auto] [Disabled] [Auto] x11.0 2200 MHz 1.400 V Boot Failure Guard [Enabled] If AUTO, multiplier and voltage will be left at the rated frequency/voltage. If Manual, will be set based on User Selection in Setup. Manual, multiplier and<br>voltage will be set base**

#### AM2 Boost (AM2 超频) 如果您将此项设为[Enabled],您将可以开启华擎 AM2 超频功能, 增 加内存性能。 Overclock Mode(超频模式) 使用此项调节超频模式。此项的默认值为[Auto](自动)。设定值 有: [Auto](自动), [CPU, PCIE, Sync.], [CPU, PCIE, Async.]。 CPU Frequency (MHz) (CPU频率) 使用此项调节 CPU 频率。此项的默认值为[200]。 PCIE Frequency (MHz) (PCIE 频率) 使用此项调节 PCIE 频率。此项的默认值为[100]。 Boot Failure Guard (启动失败恢复) 打开或者关闭 Boot Failure Guard (启动失败恢复) 功能。 CPU/LDT Spread Spectrum (CPU/LDT扩展频率) 此功能默认的数值是[0.75% Hershey]。设定值有: [Disab1ed],  $[0.5%$  Hershey],  $[0.75%$  Hershey],  $[0.5%$  Triangular]和 $[0.75%$ Triangular]. PCIE Spread Spectrum (PCIE扩展频率) 此功能默认的数值是[Enabled]。设定值有: [Disabled], [Enabled]. SATA Spread Spectrum (SATA扩展频率) 此功能默认的数值是[Enabled]。设定值有: [Disabled], [Enabled]. Cool 'n' Quiet (AMD 冷静设置) 使用此项打开或关闭"AMD Cool'N' Quiet Configuration"(AMD 冷静设置)功能。默认值为[Auto](自动)。设定值有: [Auto](自动),

[Enab1ed] (开启)和[Disab1ed] (关闭)。如果您安装 Windows Vista™ 并想开启这项功能,请将此项设置为[Enab1ed](开启)。请注意开启 这项功能可能会降低CPU 电压和内存频率,并带来一些内存条或电源 方面的系统稳定性或兼容性问题。如果出现上述问题,请将此项设置 为[Disabled](关闭)。

- Processor Maximum Multiplier (处理器最大倍频) 这里会显示处理器的最大倍频供参考。
- Processor Maximum Voltage (处理器最大电压) 这里会显示处理器的最大电压供参考。
- Multiplier/Voltage Change (倍频/电压更改) 此项默认值为[Auto](自动)。如果将此项设置为[Manua1](手动),

那么您就可以调节处理器的倍频和电压的数值了。但是,为了系统 的稳定性, 强烈推荐保持默认值。

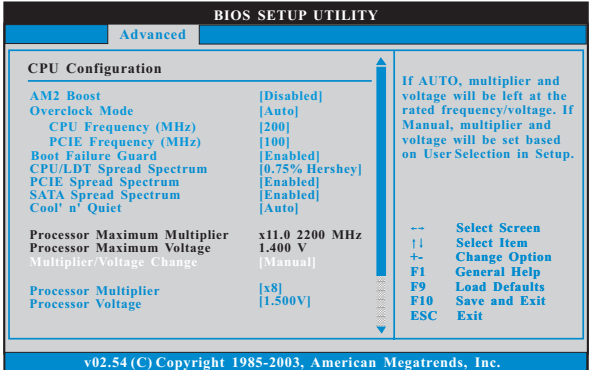

Processor Multiplier (处理器倍频)

当"Mu1tiplier/Voltage Change"(倍频/电压更改)被设置为 [Manua1](手动)时, 就会出现此项; 否则, 此项是隐藏的。此项数 值的范围会依您在此主板上采用的 CPU 而改变。但是, 为了系统的稳 定性,不推荐调节此项数值。

Processor Voltage (处理器电压)

当 "Multiplier/Voltage Change" (倍频/电压更改) 被设置为 [Manua1](手动)时, 就会出现此项; 否则, 此项是隐藏的。此项数 值的范围会依您在此主板上采用的 CPU 而改变。但是, 为了安全和系 统的稳定性,不推荐调节此项数值。

#### Memory Clock (内存时钟)

此项可选择[Auto]自动设置。可用以下选项设置:  $[200MHz(DDRII400)]$ ,  $[266MHz(DDRII533)]$ ,  $[333MHz(DDRII667)]$ ,  $[400MHz(DDRI1800)]$ .

Flexibility Option (内存弹性兼容选项) 这个选项默认的参数是[Disabled](不可用)。当它被设为[Enabled] (激活)时,它将允许更好地提升内存的兼容性。 CAS Latency (内存 CAS 延迟) 使用此项调节内存 CAS 延迟参数。设定值有: [Auto], [3T], [4T], [5T],和[6T]。默认值是 [Auto]。 TRAS 使用此项调节 TRAS 参数。设定值有: [Auto], [5CLK], [6CLK],  $[7CLK]$ ,  $[8CLK]$ ,  $[9CLK]$ ,  $[10CLK]$ ,  $[11CLK]$ ,  $[12CLK]$ ,  $[13CLK]$ , [14CLK], [15CLK], [16CLK], [17CLK]和[18CLK]。默认值是 [Auto]。 TRP 使用此项调节 TRP 参数。设定值有: [Auto], [3CLK], [4CLK], [5CLK], 和[6CLK]。默认值是 [Auto]。 TRCD 使用此项调节 TRCD 参数。设定值有: [Auto], [3CLK], [4CLK], [5CLK], 和[6CLK]。默认值是 [Auto]。 TRRD 使用此项调节 TRRD 参数。设定值有: [Auto], [2T], [3T], [4T]和 [5T]。默认值是 [Auto]。 TRC 使用此项调节 TRC 参数。设定值有: [11T] 到[26T] 。默认值是  $[Aut<sub>o</sub>]$ <sub>o</sub> MA Timing (MA 时序) 使用此项调节 MA 时序的数值。可选数值为 [Auto], [2T], [1T]。 默认值是 [Auto]。 Bank Interleaving (堆栈插入数) 插入数允许内存在同一节点或者交错节点分配堆栈访问, 减少存取 冲突。

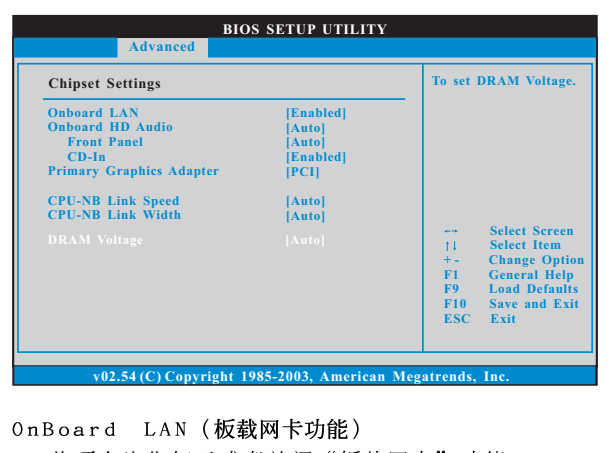

#### 3.2 Chipset Configuration (芯片组设置)

此项允许您打开或者关闭"板载网卡"功能。 OnBoard HD Audio (板载高保真音频) 为板载高保真音频功能选择[Auto], [Enab1ed](打开)或者 [Disabled](关闭)。若您选择[Auto],当您插入PCI声卡时,板载高 保真音频功能会被关闭。 Front Panel (前置面板) 为板载高保真音频前置面板选择[Disabled], [Auto]或[Enabled]。 CD-In (CD 输入) 使用此项启用或关闭板载高保真音频的CD 输入功能。若您计画让 此主板通过 Windows Vista™标徽认证,请将此项关闭。 Primary Graphics Adapter (第一位显示适配器) 此项可以改变系统检索显卡期间的 PCI 总线扫描顺序。此项允许您在 多个显示控制器的情况下选择第一显卡的类型。默认值是 [PCI]。 可选数值为[PCI]和[PCI Express]。 CPU-NB Link Speed (CPU-NB连结速度) 使用此项为 CPU-NB 连结速度选择。可选数值为 [Auto], [200 MHz],  $[400$  MHz],  $[600$  MHz],  $[800$  MHz]和  $[1000$  MHz]。 CPU-NB Link Width (CPU-NB连结宽度) 使用此项为 CPU-NB 连结宽度选择。可选数值为[Auto], [8 bit], [16  $bit]$ . DRAM Voltage (DRAM电压) 使用此项为 DRAM 电压选择。可选数值为 [Auto], [1.85], [1.9], [1.95], [2] 和[2.05]。默认值是 [Auto]。

#### **BIOS SETUP UTILITY ACPI Settings** Select auto-detect<br>disable the STR<br>feature. ena<br>ost Video on STR Resu<br>y Mode Support [No]<br>[Disabled] **Restore on AC/Power Los:**<br>Ring-In Power On<br>PCI Devices Power On<br>PS/2 Keyboard Power On<br>RTC Alarm Power On Power Off **Select Scre**<br>Select Item  $\overline{11}$ **ACPI HPET Table** [Disabled] **Change Optic**<br>**General Help**<br>**Load Default** +-<br>F1<br>F9<br>F10<br>ESC Save and Exit  $(02.54)$  C) Convright 1985-2003 A

3.3 ACPI Configuration (ACPI电源管理设置)

Suspend to RAM (挂起到内存)

使用此项选择是否自动探测或者关闭"挂起到内存"的功能。选择 [Auto] (自动) 将打开此功能, 这需要操作系统的支持。如果选择 [Disabled](不可用), 那麽 "Repost Video on STR Resume"(显示 器休眠唤醒) 功能会被隐藏.

#### Repost Video on STR Resume (显示器休眠唤醒)

此功能允许您在显示器休眠后唤醒恢复到桌面。

Away Mode Support (远离模式支持) 使用此项在 Windows XP Media Center 操作系统下打开或者关闭远

离模式支持。这个选项默认值是[Disabled](关闭)。

Restore on AC/Power Loss (交流电断电恢复) 使用此项设置交流电意外断电之后的电源状态。如果选择 「Power Off](关闭电源), 当电力恢复供应时, 交流电保持关机状态。如果 选择[Power On](打开电源), 当电力恢复供应时, 交流电重新启用 并且系统开始启动。

Ring-In Power On (来电铃声开机)

使用此项打开或者关闭来电铃声信号开启软关机模式的系统。

PCI Devices Power On (PCI 设备开机)

使用此项打开或者关闭PCI 设备开启软关机模式的系统。 PS/2 Keyboard Power On (PS/2 键盘开机)

使用此项打开或者关闭 PS / 2 键盘开启软关机模式的系统。 RTC Alarm Power On (定时开机)

使用此项打开或者关闭定时(RTC, Real Time Clock)开机。 ACPI HPET Table (ACPI 高精度事件定时器列表)

使用此项打开或者关闭 A C P I 高精度事件定时器列表。默认值为 [Disabled]。若您计画让此主板通过 Windows Vista™标徽认证,请 将此项设为[Enab1ed]。

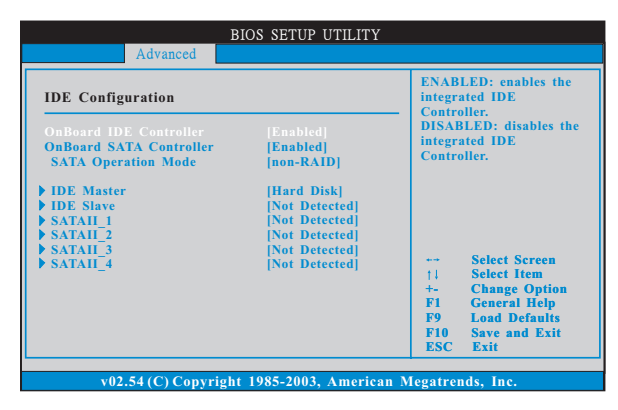

#### 3.4 IDE Configuration (IDE 设置)

OnBoard IDE Controller (板载 IDE 控制器) 此项允许您打开或关闭"板载 IDE 控制器"功能。 OnBoard SATA Controller (板载 SATA 控制器) 此项允许您打开或关闭"板载SATA控制器"功能。 SATA Operation Mode (SATA 操作模式) 使用此项调节 SATA 操作模式。这个选项默认的参数是 [non-RAID]。 若你希望在 SATA/SATAII 硬碟上启动 RAID 功能, 请选择 [RAID]。 \* 如果您选择 [RAID] 模式, SATA/SATAII 硬盘将无法使用,除非您完成在 NVIDIA

BIOS/Windows RAID应用程序下配置 RAID 功能。

IDE Device Configuration (IDE 驱动器设置) 您可以设定指定的驱动器的 IDE 配置。在下面的说明里, 我们将以 "IDE Master" (IDE 主盘) 作为例子, 同样可以应用于 "IDE Slave" (IDE 从盘)。

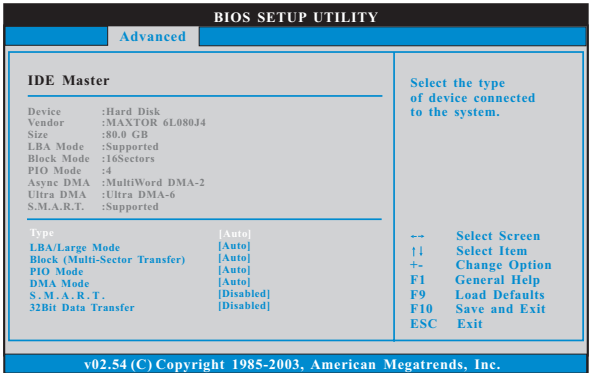

```
TYPE (类型)
  使用这个选项设定您所指定的 IDE 驱动器的类型。设定值有: [Not
  [{\tt Instead1led}] \ , \ [{\tt Auto}] \ , \ [{\tt CD/DVD}] \ \text{\$$$$\textsf{I} \ \textsf{IRMD}$} \ ,[Not Installed](未安装)
     选择 [Not Installed] 中止 IDE 驱动器的使用。
  [Auto](自动)
     选择[Auto]自动检测硬盘驱动器。
       进入 BIOS 选择硬盘信息之后, 使用磁盘工具, 例如 FDISK, 分区格
       式化新的 IDE 硬盘驱动器。您要在硬盘上写或读数据, 这是必须做的。
       确保第一 IDE 硬盘驱动器的设置分区是激活的。
  [CD/DVD]此项使用 IDE CD/DVD 光驱。
  [ARMD]
     此项使用 IDE ARMD (ATAPI Removable Media Device, 抽取式多
     媒体驱动器), 例如 MO。
LBA/Large Mode (LBA/Large模式)
  在DOS 和 Windows 下, 使用此项选择 LBA/Large 模式支持大于 512MB
  的硬盘;对于 Netware 和 UNIX 用户, 选择 [Disab1ed] 关闭 LBA/Large
  模式。
Block (Multi-Sector Transfer)(区块,多扇区传输)
  此项默认值是[Auto]。如果这个功能被激活, 它将通过在每个传输
  周期读或写更多数据来提高硬盘的性能。
PIO Mode (PIO模式)
  使用此项设定 P I O 模式, 通过最优化硬盘速度提高硬盘性能。
DMA Mode (DMA 模式)
  DMA 功能允许改良与之兼容的 IDE 驱动器的传输速率和数据完整性。
S.M.A.R.T.(自我监视、分析和报告技术)
  使用此项打开或者关闭S.M.A.R.T. (Self-Monitoring, Analysis,
  and Reporting Technology) 功能。设定值有: [Disabled], [Auto],
  [Enab1ed].
32Bit Data Transfer (32位数据传输)
  使用此项打开 32 位存取最大化 IDE 硬盘数据传输速率。
```
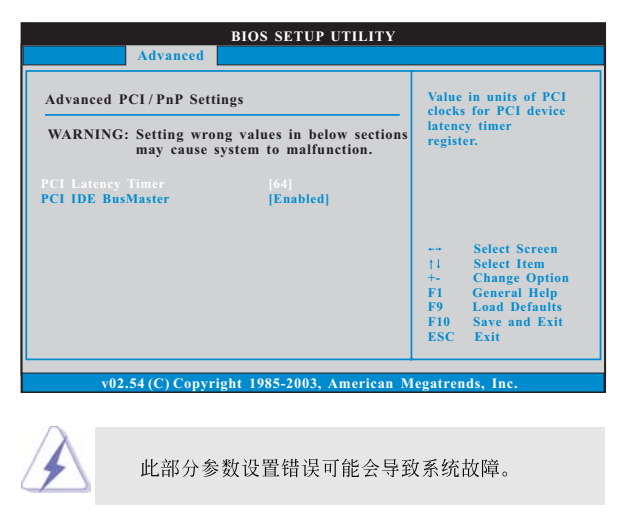

### 3.5 PCIPnP Configuration (PCI 即插即用设置)

PCI Latency Timer (PCI 延迟计时器) 默认值是32。推荐保留默认值, 除非安装的 PCI 扩充卡规格需要其 他的设置。 PCI IDE BusMaster (PCI IDE总线控制)

使用此项打开或者关闭 PCI IDE 总线控制功能。

3.6 Floppy Configuration (软驱设置) 在这个选项里,您可以设置软驱的类型。

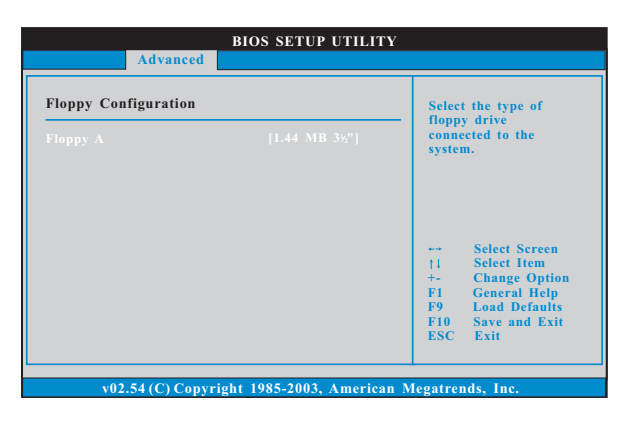

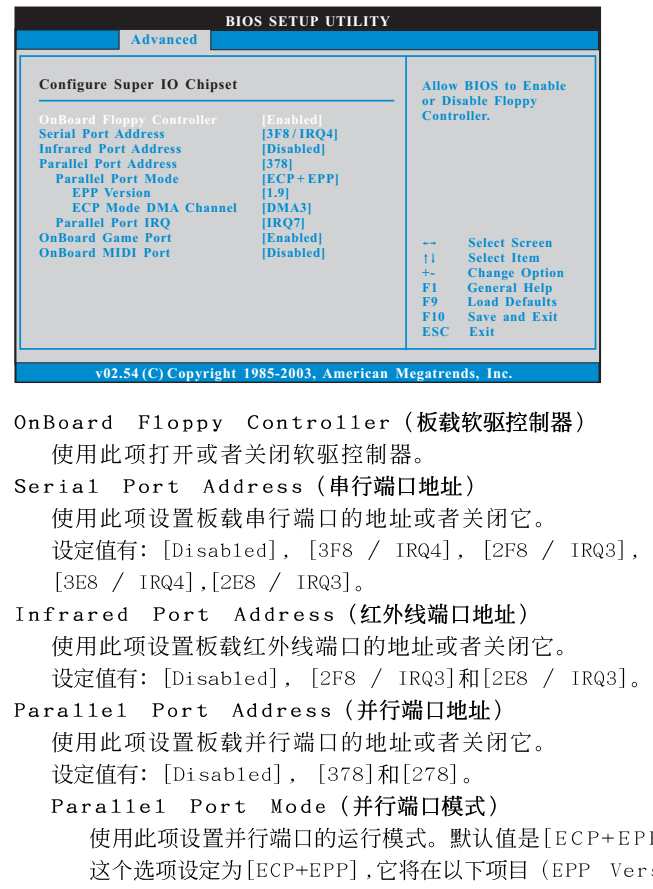

#### 3.7 Super IO Configuration (高级输入输出设置)

使用此项设置并行端口的运行模式。默认值是[ECP+EPP]。如果 这个选项设定为[ECP+EPP],它将在以下项目(EPP Version)显 示EPP 的版本。设定值有: [Norma1], [Bi-Directiona1]和  $[ECP+EPP]$ . EPP Version (EPP版本) 使用此项设置 EPP 的版本。设定值有: [1.9] 和 [1.7]。 ECP Mode DMA Channel (ECP 模式 DMA 通道) 使用此项设置 ECP 模式 DMA 通道。设定值有: [DMAO], [DMA1] 和[DMA3]。 Parallel Port IRQ (并行端口中断请求) 使用此项设置并行端口的中断请求。设定值有: [IRQ5] 和  $[IRQ7]$ .

OnBoard Game Port (板载Game 端口) 选择打开或者关闭 Game 端口。 OnBoard MIDI Port (板载MIDI端口) 选择 M I D I 端口的地址或者关闭 M I D I 端口。预设选项包括: [Disabled], [300], [330]。

#### 3.8 USB Configuration (USB 设置)

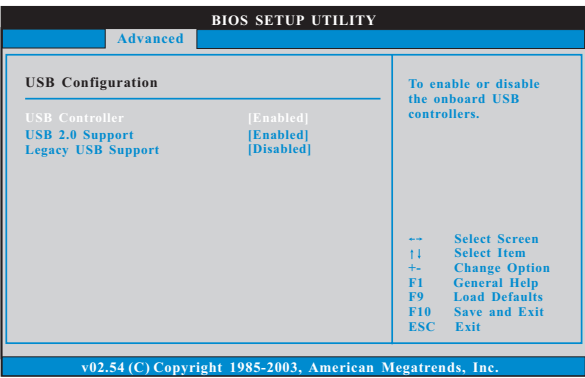

USB Controller (USB 控制器)

使用此项打开或者关闭 USB 控制器的应用。

USB 2.0 Support (USB 2.0支持)

使用此项打开或者关闭 USB 2.0 支持。 Legacy USB Support (旧版USB支持)

使用此项打开或者关闭支持模拟旧版(DOS)输入 / 输出设备, 例如滑 鼠、键盘……等。或者您可以选择 [Auto] (自动), 系统将会开始自 动检测; 如果 U S B 设备没有连接, "A u t o "选项将不能支持旧版  $_{\rm{USB}}$   $_{\circ}$ 

## 4. Hardware Health Event Monitoring Screen (硬件状态监视界面)

在此项里, 它允许您监视系统的硬件状态, 包括一些参数, 如CPU 温 度, 主板温度, CPU 风扇速度, 机箱风扇速度, 以及临界电压等等。

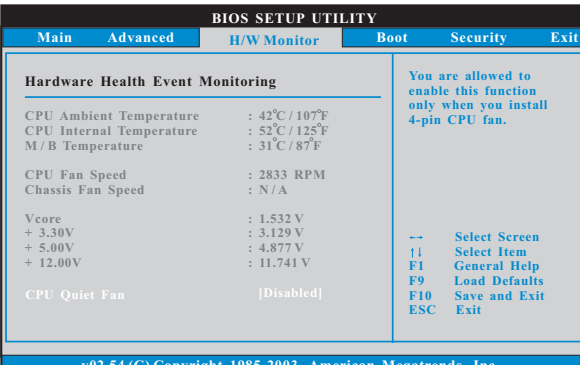

- CPU Ambient Temperature(CPU 周边温度) 此项显示 CPU 热敏电阻检测出的温度。
- CPU Internal Temperature(CPU内部温度) 此项显示 CPU 双向电流源检测出的温度。
- CPU Quiet Fan (CPU静音风扇) 本项允许您决定CPU 风扇的温度。设置选项有[Disabled] 和 [Enab1ed]。默认值为[Disab1ed]。您仅能在安装 4-pin CPU 风扇时 开启此项功能。

### 5. Boot Screen (启动界面)

在此项里, 它会显示系统里可用的驱动器, 供您配置启动项和启动优先 次序。

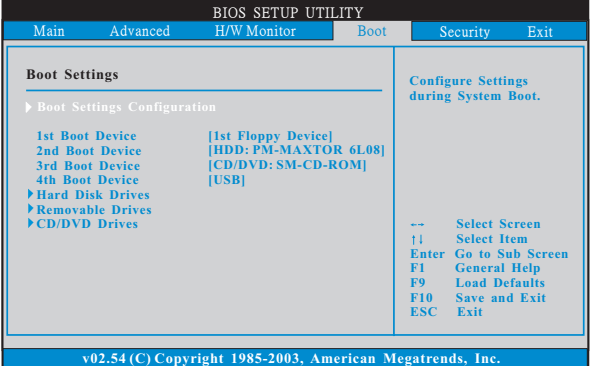

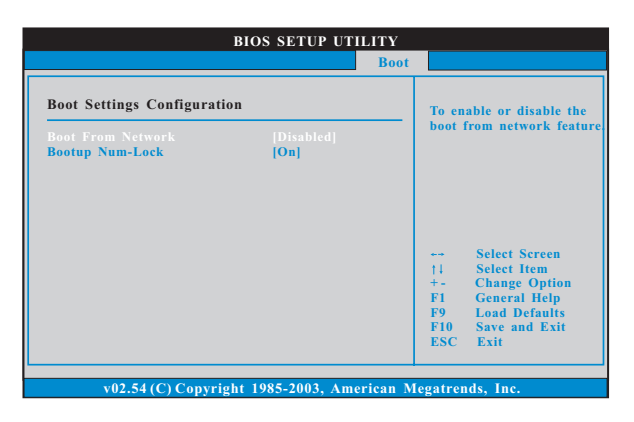

#### 5.1 Boot Settings Configuration (启动项设置)

Boot From Network (网路启动) 使用此项打开或者关闭网路启动功能。 Boot Up Num-Lock (启动后的数字锁定键状态) 如果此项设置为[0n](打开),它将在系统启动后自动激活数字锁定 键 (Numeric Lock) 功能。

### 6. Security Screen (安全界面)

在此项里,您可以设置或者改变系统管理员 / 用户口令。您也可以清除 用户口令。

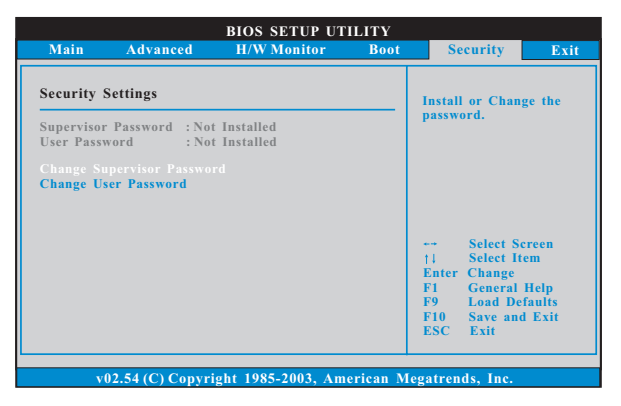

### 7. Exit Screen (退出界面)

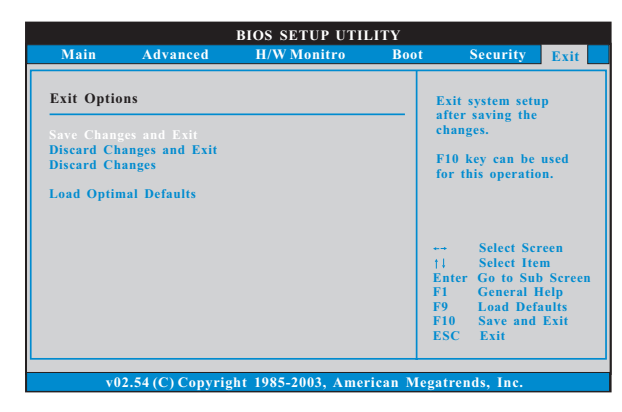

Save Changes and Exit (保存更改并退出) 当您选择此项, 它将弹出以下信息: "Save configuration changes and exit setup?"(保存配置更改并退出设置吗?)选择[OK]保存 更改并退出BIOS 设置程序。

Discard Changes and Exit (放弃更改并退出) 当您选择此项, 它将弹出以下信息: "Discard changes and exit setup?"(放弃更改并退出设置吗?)选择[OK] 退出BIOS 设置程序, 不保存任何更改。

Discard Changes (放弃更改) 当您选择此项, 它将弹出以下信息: "Discard changes?"(放弃更 改吗?)选择[0K]放弃所有更改。

Load Optimal Defaults (载入最佳缺省值) 当您选择此项, 它将弹出以下信息: "Load optimal defaults?" (载入最佳缺省值吗?)选择[OK]载入所有设置的默认值。

### APPENDIX (附录):

 $\Box$ 

# AMD's Cool 'n' Quiet<sup>TM</sup> Technology (AMD Coo1 'n' QuietTM 冷静技术)

为了节省电力,强烈推荐在 Windows 操作系统下激活 AMD Coo1 'n' Quiet™ 冷静技术。使用此特性时, 请首先确保已经从支持光盘里安装了"AMD Processor Driver" (AMD 处理器的驱动程序)。

如果您使用 Windows 2000/XP 操作系统, 请依照下面的用法说明启动 AMD Cool 'n' Quiet™冷静技术:

- 1. 在 Windows 2000/XP 操作系统, 点击开始按钮。选择设置里的控 制面板。
- 2. Switch to Classic View (切换到传统视图)。(仅适用於 Windows XP)
- 3. 在控制面板里双击 Display (显示)图标, 然後选择屏幕保护程 序标签。
- 4. 点击"Power ..."(电源)按钮。将会出现下面的对话框。
- 5. 从电源使用方案下拉框里, 选择 Minima1 Power Management (最 少电源管理)。
- 6. 点击 OK 应用设置。